# NTP auf Nexus Switches der Serie 7000 - Konfigurationsbeispiel Ī

### Inhalt

**Einführung Voraussetzungen** Anforderungen Verwendete Komponenten Konventionen **Hintergrundinformationen** Konfigurieren Netzwerkdiagramm Konfigurationen Überprüfen **Fehlerbehebung** Zugehörige Informationen

# **Einführung**

Dieses Dokument enthält eine Beispielkonfiguration für das Network Time Protocol (NTP) auf Cisco Nexus Switches der Serie 7000.

## Voraussetzungen

### Anforderungen

Stellen Sie sicher, dass Sie diese Anforderungen erfüllen, bevor Sie versuchen, diese Konfiguration durchzuführen:

- Grundkenntnisse der Konfiguration von Nexus Switches der Serie 7000
- Grundkenntnisse des NTP

#### Verwendete Komponenten

Die Informationen in diesem Dokument basieren auf dem Nexus Switch der Serie 7000.

Die Informationen in diesem Dokument wurden von den Geräten in einer bestimmten Laborumgebung erstellt. Alle in diesem Dokument verwendeten Geräte haben mit einer leeren (Standard-)Konfiguration begonnen. Wenn Ihr Netzwerk in Betrieb ist, stellen Sie sicher, dass Sie die potenziellen Auswirkungen eines Befehls verstehen.

### Konventionen

Weitere Informationen zu Dokumentkonventionen finden Sie unter .

## Hintergrundinformationen

Das Network Time Protocol (NTP) synchronisiert die Tageszeit zwischen einer Reihe von Servern und Clients mit verteilter Uhrzeit, sodass Sie Ereignisse korrelieren können, wenn Sie Systemprotokolle und andere zeitspezifische Ereignisse von mehreren Netzwerkgeräten empfangen. NTP verwendet das User Datagram Protocol (UDP) als Transportprotokoll. Für alle NTP-Kommunikation wird die koordinierte Universalzeit (UTC) verwendet.

Cisco empfiehlt, die im Internet verfügbaren öffentlichen NTP-Server zu verwenden. Wenn das Netzwerk vom Internet isoliert ist, können Sie mit Cisco NX-OS die Uhrzeit so konfigurieren, als ob sie bereits über den NTP-Server synchronisiert wurde.

## Konfigurieren

In diesem Abschnitt finden Sie Informationen zum Konfigurieren der in diesem Dokument beschriebenen NTP-Funktionen.

Um NTP auf einem Nexus 7000 zu konfigurieren, müssen Sie über eine Verbindung zu mindestens einem Server verfügen, auf dem NTP ausgeführt wird.

NTP muss im Standard Virtual Device Context (VDC) konfiguriert werden. Es kann nicht in einem anderen VDC konfiguriert werden.

Wenn Sie NTP in einer VRF-Instanz konfigurieren, stellen Sie sicher, dass der NTP-Server und Peers sich über die konfigurierten VRF-Instanzen erreichen können.

#### Netzwerkdiagramm

In diesem Dokument wird die folgende Netzwerkeinrichtung verwendet:

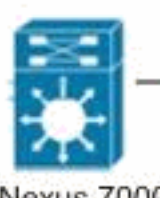

Nexus 7000 series switch

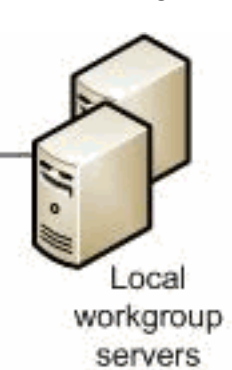

#### Konfigurationen

In diesem Dokument werden folgende Konfigurationen verwendet:

#### Nexus 7000-Switch

Nexus\_7000#**configure terminal**

*!--- Form an association with a server. Use the prefer keyword to make this !--- server as preferred NTP server.* Nexus\_7000(config)#**ntp server 129.6.15.28 prefer** Nexus\_7000(config)#**ntp server 129.6.15.29**

*!--- Configure the source interface for all NTP packets.* Nexus\_7000(config)#**ntp source-interface vlan1** *!--- Configure the device as an authoritative NTP server.* Nexus\_7000(config)#**ntp master 1**

```
Nexus_7000(config)#interface vlan1
Nexus_7000(config-if)#no shutdown
Nexus_7000(config-if)#no ip redirects
Nexus_7000(config-if)#ip address 172.20.100.34/24
Nexus_7000(config-if)#ip address 172.20.100.30/24 secondary
```
*!--- Save the configurations in the device.* Nexus\_7000(config)#**copy running-config startup-config** Nexus\_7000(config)#**exit**

### Überprüfen

In diesem Abschnitt überprüfen Sie, ob Ihre Konfiguration ordnungsgemäß funktioniert.

Der [Cisco CLI Analyzer](http://cway.cisco.com/go/sa/) (nur [registrierte](http://tools.cisco.com/RPF/register/register.do) Kunden) unterstützt bestimmte show-Befehle. Verwenden Sie den Cisco CLI Analyzer, um eine Analyse der Ausgabe des Befehls show anzuzeigen.

Verwenden Sie den Befehl [show ntp peers](http://www.cisco.com/en/US/docs/switches/datacenter/sw/6_x/nx-os/system_management/command/reference/sm_cmd_show.html#wp1451505) (NTP-Peers anzeigen), um alle NTP-Peers anzuzeigen.

Beispiel:

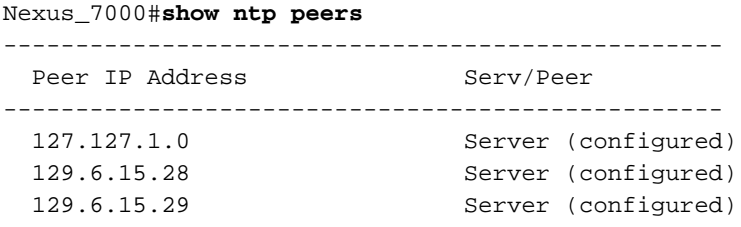

Verwenden Sie den Befehl [show ntp peer-status,](http://www.cisco.com/en/US/docs/switches/datacenter/sw/6_x/nx-os/system_management/command/reference/sm_cmd_show.html#wp1438895) um den Status für alle NTP-Server und Peers anzuzeigen.

Beispiel:

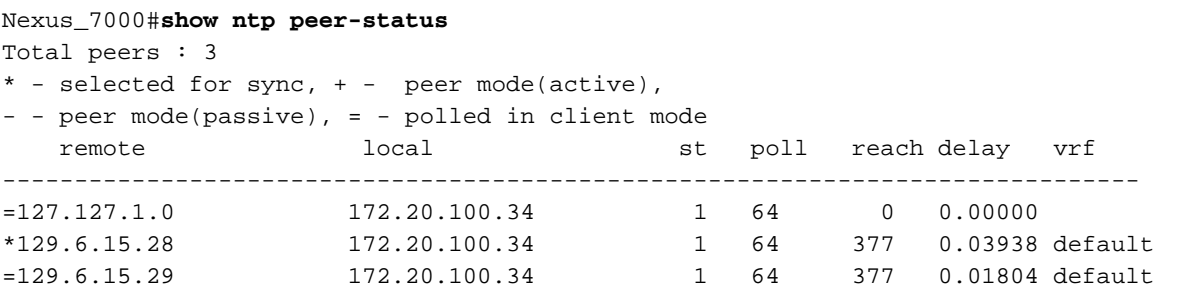

Verwenden Sie den Befehl [show ntp logging-status](http://www.cisco.com/en/US/docs/switches/datacenter/sw/6_x/nx-os/system_management/command/reference/sm_cmd_show.html#wp1452647), um den NTP-Protokollierungsstatus anzuzeigen.

### Fehlerbehebung

Für diese Konfiguration sind derzeit keine spezifischen Informationen zur Fehlerbehebung verfügbar.

# Zugehörige Informationen

- [Unterstützung für Cisco Nexus Switches der Serie 7000](http://www.cisco.com/en/US/products/ps9402/tsd_products_support_series_home.html?referring_site=bodynav)
- [NTP-Unterstützung](http://www.cisco.com/en/US/tech/tk648/tk362/tk461/tsd_technology_support_sub-protocol_home.html?referring_site=bodynav)
- [Produktsupport für Switches](http://www.cisco.com/cisco/web/psa/default.html?mode=prod&level0=268438038&referring_site=bodynav)
- [Unterstützung der LAN Switching-Technologie](http://www.cisco.com/cisco/web/psa/default.html?mode=tech&level0=268435696&referring_site=bodynav)
- [Technischer Support und Dokumentation Cisco Systems](http://www.cisco.com/cisco/web/support/index.html?referring_site=bodynav)